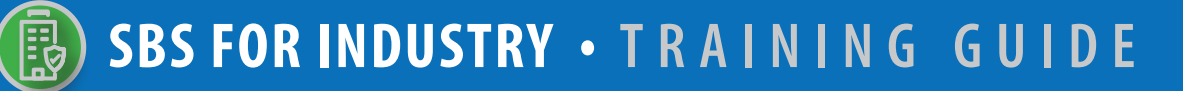

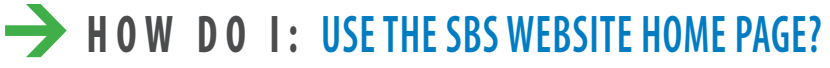

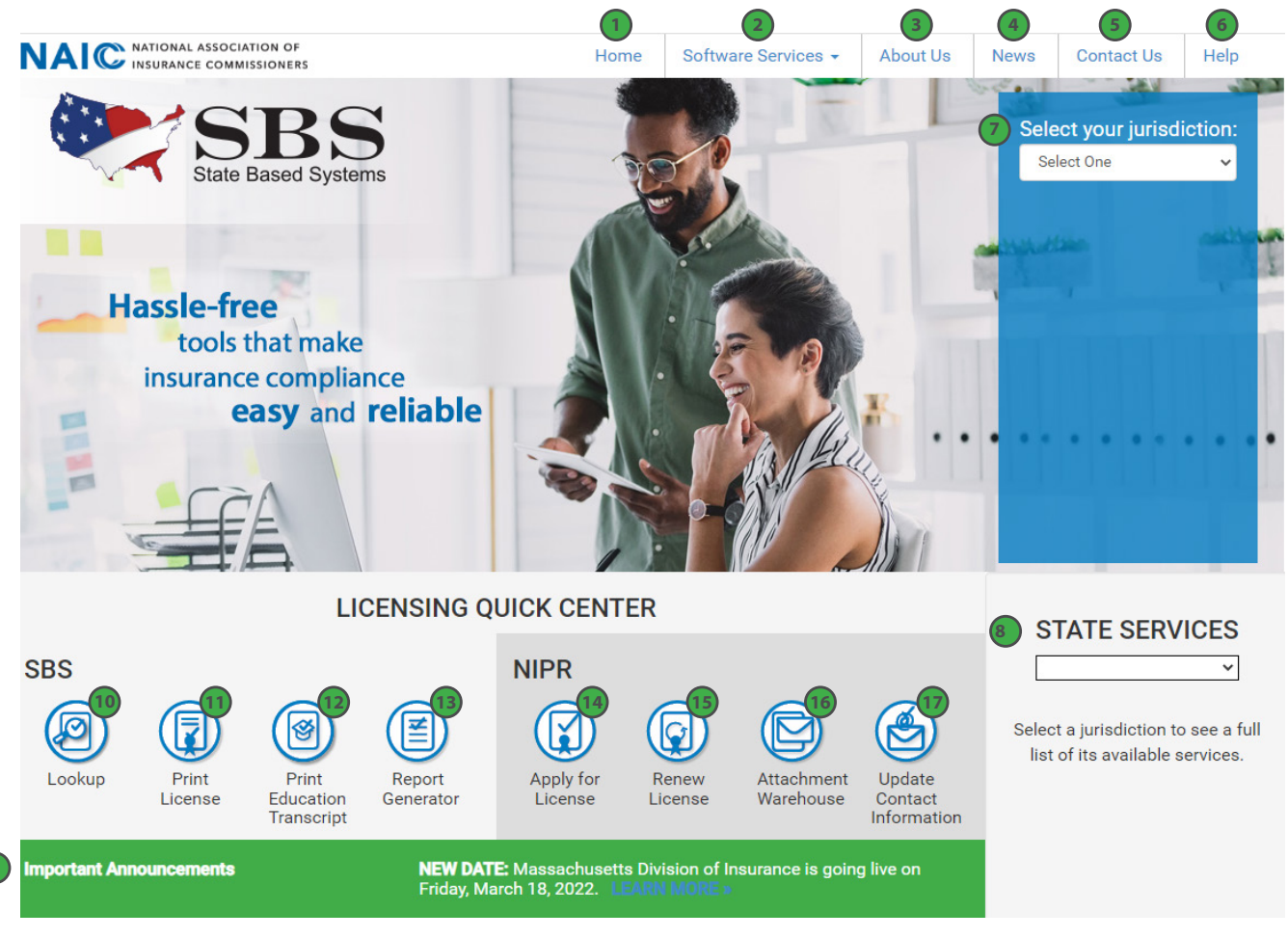

 **1. Home:** Return to the SBS website home page.

**9**

 **2. Software Services Dropdown:** Select the dropdown to view a list of service offerings categorized by user type.

- **3. About Us:** Learn about who we are, the way we work and the states we support.
- **4. News:** View headlines of major SBS events.
- **5. Contact Us:** Submit a question, find assistance or contact our Service Desk.
- **6. Help:** Find supporting documentation and training guides on our online tools.
- **7. Select Your Jurisdiction:** Select a jurisdiction to view a list of available services.

 **8. State Services Dropdown:** Select a jurisdiction to view location information for its insurance department and a full list of SBS services available for that state.

 **9. Important Announcements:** Find information related to upcoming state implementations of SBS.

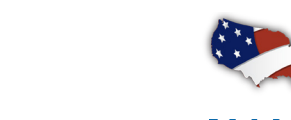

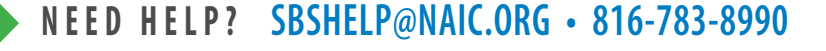

**NAI C** INSURANCE COMMISSIONERS

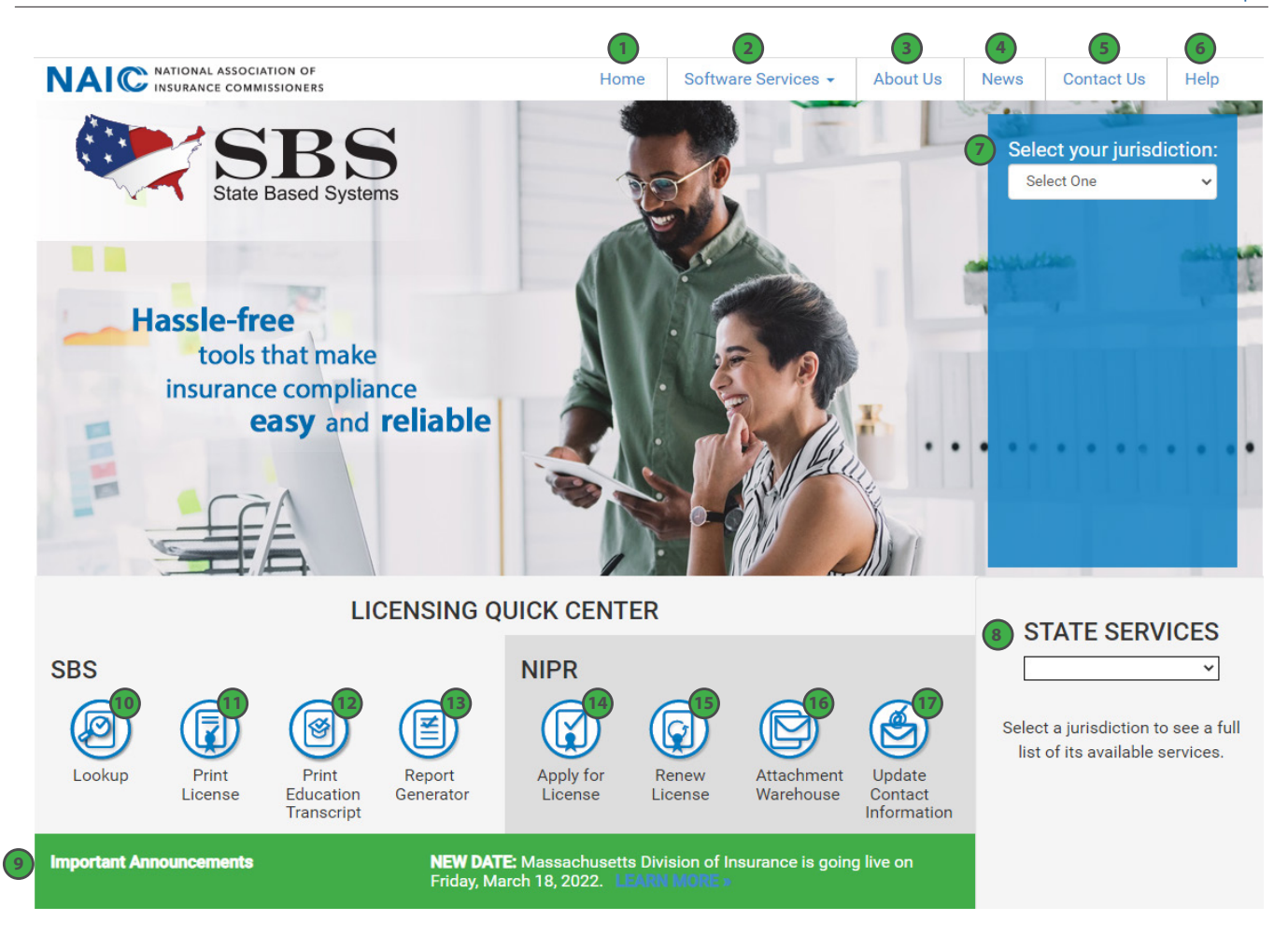

## **LICENSING QUICK CENTER**

**10. Lookup:** A free public lookup tool to view a variety of individual, business entity and company information such as National Producer Number (NPN), license status, license expiration dates and more.

- **11. Print License:** Use License Manager to view license information and print your license and education transcript.
- **12. Print Education Transcript:** Use License Manager to view license information and print your license and education transcript.
- **13. Report Generator:** Use Report Generator to download lists of licensees.
- **14. Apply for License:**Use NIPR.com to apply for an original license.
- **15. Renew License:** Use NIPR.com to renew your license.
- **16. Attachment Warehouse:** Use NIPR.com Attachment Warehouse to upload attachments pertaining to your license application or existing license.
- **17. Update Contact Information:** Use NIPR.com Contact Change Request to update your contact information include physical addresses, email addresses and phone numbers.

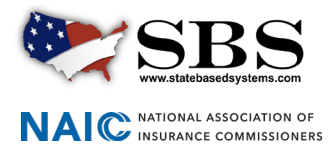